## **Manteniendo a tus Estudiantes Seguros en Línea**

## **Securly Home es el nuevo socio de tecnología de tu escuela que te permite estar al tanto de la educación digital de tu hijo**

Tu escuela se está asociando con Securly, la compañía líder en seguridad estudiantil sirviendo a más de 15,000 escuelas y protegiendo a más de 15 millones de estudiantes. Securly le da a la escuela la habilidad de poner reglas de filtrado a dispositivos escolares para asegurar que los estudiantes están protegidos de contenido inapropiado y utilizan los dispositivos escolares responsablemente.

Como padre o guardián, puedes utilizar la **App Securly Home** para estar al tanto de las actividades en línea de tu hijo en tiempo real desde donde sea. Securly también te enviará reportes semanales por email con una captura de la actividad en internet de tu hijo. Puedes usar esta información para entender las actividades digitales de tu hijo, tener una perspectiva de su educación, y tener conversaciones significativas sobre su aprendizaje.

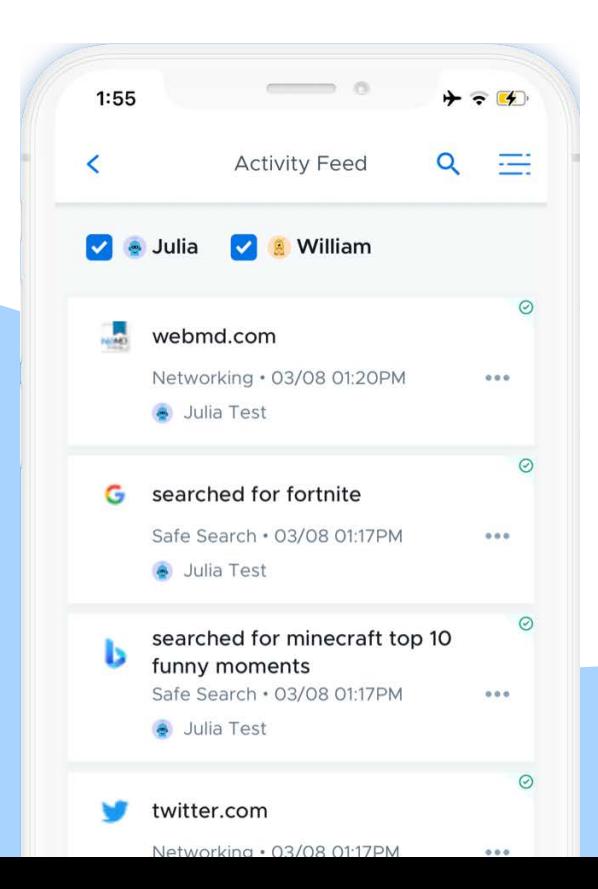

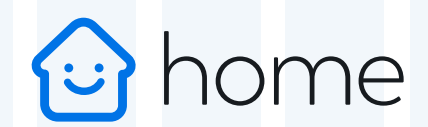

**La app Securly Home está disponible gratis en iOS y Android.**

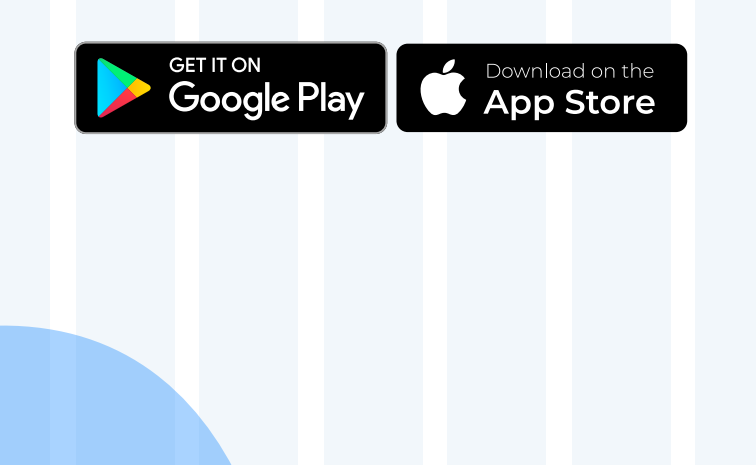

# **Preguntas Frecuentes de Securly Home**

## **¿Cómo obtengo la app de Securly Home?**

- Descarga la app desde tu tienda de apps. Pulsa el botón de inicio de sesión y elige la opción **"Obtener acceso instantáneo"** después de ingresar el email registrado con tu escuela.
- Revisa tu email por un email titulado "Tu enlace de acceso Securly". Dale clic para abrir la app.
- ¡Ahora estás registrado y listo para empezar!

## **¿Cuál es la diferencia entre la app móvil, el reporte semanal por email, y la app web?**

- La app móvil de Securly Home ofrece a los padres y guardianes el grupo de funciones más completo.
	- Ve la fuente de actividad en línea de tu hijo en tiempo real.
	- Programa cuándo tiene acceso a internet en casa el dispositivo escolar de tu hijo.
	- Pulsa del botón Pausa para activar/desactivar el acceso a internet del dispositivo escolar de tu hijo.
	- Recibe notificaciones automáticas para actividades marcadas.
- El reporte semanal por email da una captura de la actividad de tu hijo por la semana previa.
- La app web, a la que se puede acceder en cualquier navegador web sin necesitar dispositivos iOS o Android, proporciona funciones básicas como la Fuente de Actividad.

#### **¿Por qué no puedo ver la actividad en línea de mi hijo?**

- El acuerdo de tu escuela con Securly podría involucrar mostrar solo la actividad en casa. Por lo tanto, tu reporte semanal y Fuente de actividad permanecerán vacíos a menos que tu hijo utilice su dispositivo escolar fuera del campus.
- **Por favor revisa con tu escuela para confirmar sus parámetros.**

#### **¿Por qué estoy recibiendo un email de Securly?**

- Tu distrito escolar utiliza Securly para proporcionar las mejores soluciones de seguridad estudiantil en línea, y las direcciones de email de los padres son registradas por las escuelas.
- Una vez registrado, obtienes acceso a la app Securly Home y comenzarás a recibir reportes semanales por email que contienen una captura de la actividad en línea de tu hijo.

## **La escuela registró mi dirección de email, pero todavía no he recibido un email de Securly. ¿Qué pasó?**

- No te preocupes, puede llevar de **24 a 48** horas para que todo cargue desde un distrito escolar.
- Asegúrate de revisar tu carpeta de Spam/No deseados por un email de Securly.
- **Contáctanos a homesupport@securly.com.** ¡Estamos aquí para ayudar!

#### **¿Puedo agregar una dirección de email a la cuenta de mi hijo?**

Por razones de seguridad, solo la escuela de tu hijo está autorizada a registrar emails, así que contáctalos para pedir cualquier cambio.

#### **¿Qué contenido se encuentra en la sección "Actividades Marcadas"?**

- Si la escuela de tu hijo permite acceso a Facebook y Twitter en un dispositivo escolar, Securly escanea las publicaciones (no comentarios o imágenes) para cualquier indicación de bullying o autolesión.
- **Sitios Marcados:** Si un estudiante entra a un sitio web relacionado a autolesiones, lo marcamos.
- **Búsquedas Marcadas:** Si un estudiante busca términos en Google, Bing, Yahoo, o Wikipedia que indiquen autolesión o violencia, lo marcamos.

## **Tengo varios hijos. ¿Cómo se cuál elemento en la Fuente de Actividad o Pestaña pertenece a cuál hijo?**

- La dirección de email del niño está listada al lado de cada elemento en la Fuente de Actividad y está en orden cronológico.
- Para ver la actividad de cada hijo, haz clic en el menú desplegable, "Todas las Actividades" y selecciona al niño que quieres ver. O, solo escribe la dirección de email en la barra de búsqueda y presiona entrar.

### **¿Quién más puede ver la actividad en línea de mi hijo?**

- El administrador de redes de la escuela tiene acceso a todos los registros.
- Al personal de la escuela se le puede delegar acceso a las cuentas para sacar registros, si es necesario.
- Tu escuela te proporcionará una lista de qué padres o guardianes tienen acceso.

## **¿Qué datos recolecta Securly?**

- Securly monitorea la actividad en línea de tu hijo mientras está en la escuela, y fuera del campus si están usando un dispositivo proporcionado por la escuela filtrado por Securly.
- Securly recolecta las direcciones de email proporcionadas por la escuela, direcciones  $\bullet$ públicas IP (disponibles para todos en línea), sitios web visitados, términos buscados, videos de YouTube, y publicaciones en redes sociales (si la escuela permite redes sociales).

## **¿Qué pasa si tengo preguntas no abordadas en estas Preguntas Frecuentes?**

Escribe a homesupport@securly.com y uno de nuestros Agentes de Apoyo a Padres te auxiliará.

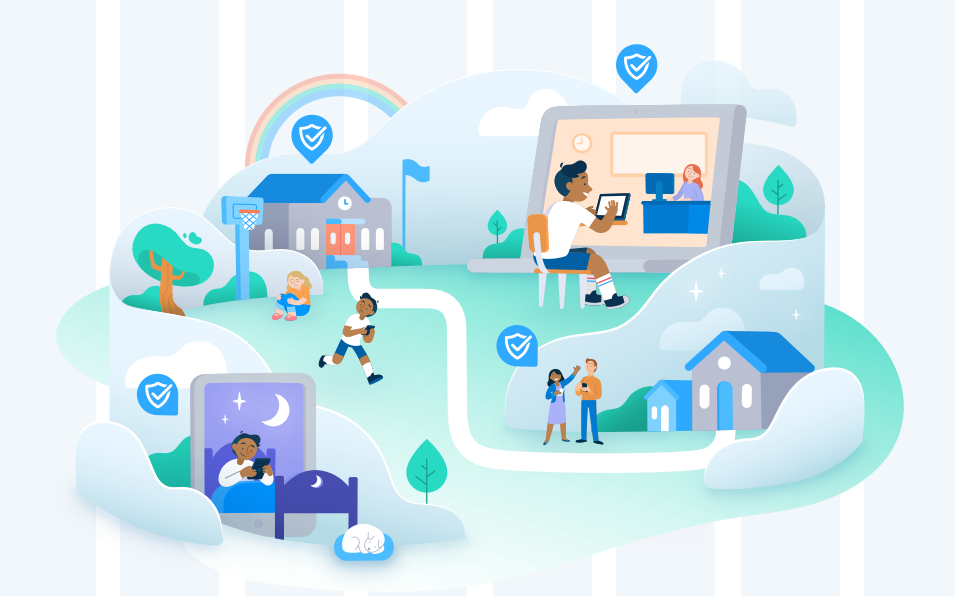

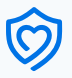